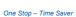

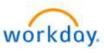

Title: Life Event – "Marriage"

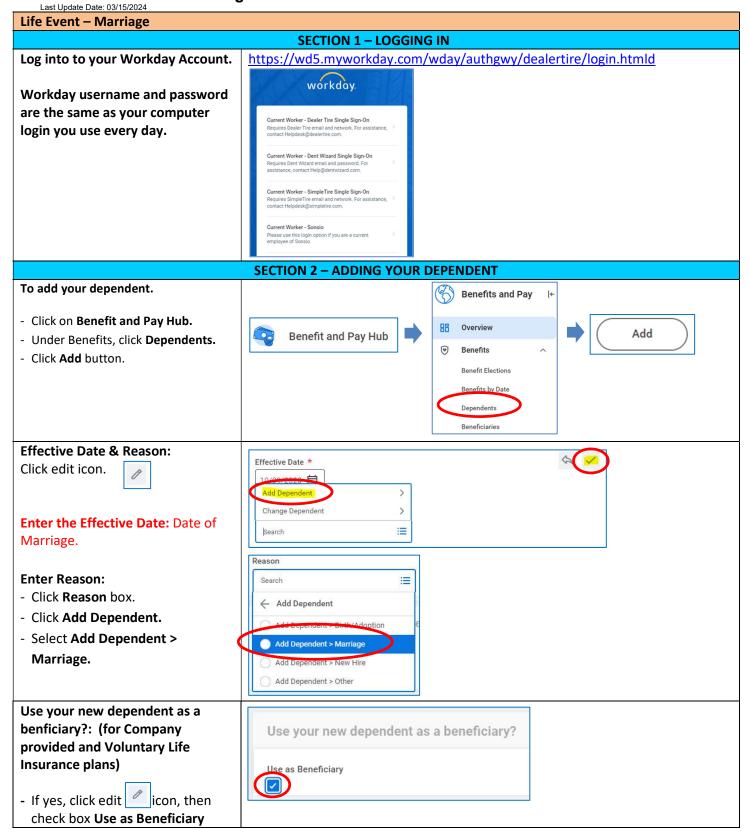

Life Event - Birth or Adoption of Child

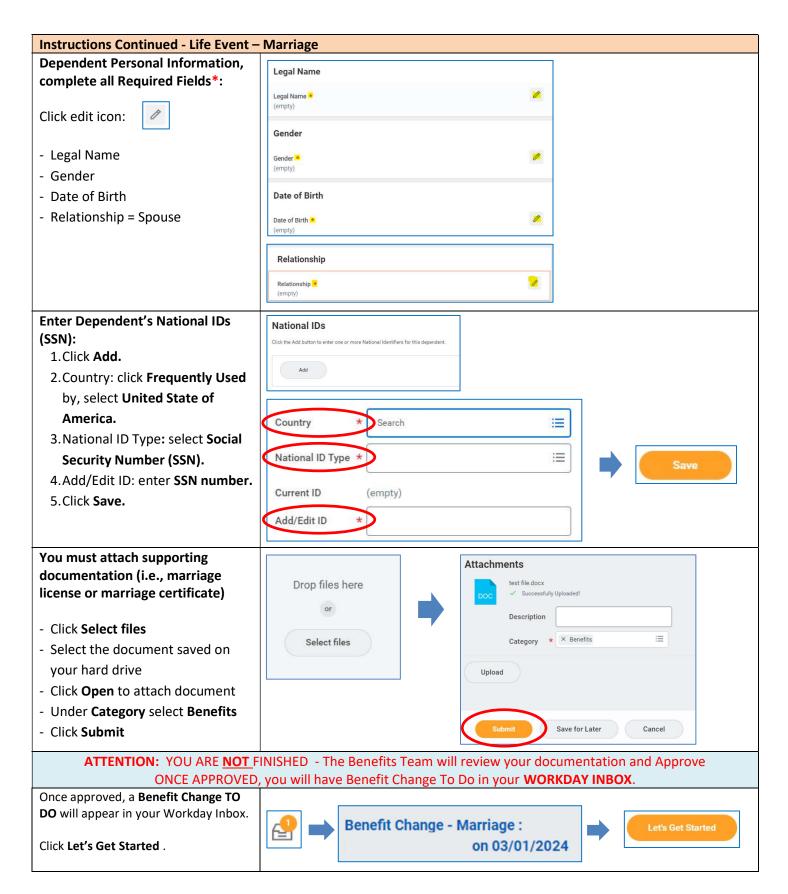

Life Event - Birth or Adoption of Child

Cigna PPO Co-Pay Plan 2

Medical

Cost per paycheck

Dependent

Save

Jane Doe

Coverage

Select

## **Instructions Continued - Life Event - Marriage**

You must select your new dependent for <u>each</u> plan to be covered:

Pay careful attention to each screen.

- 1. Click **Manage** to begin.
- 2. The next screen shows your current enrollment click Confirm and Continue.
- 3. Check the box next to each dependent you wish to cover, then click **Save.**

Repeat steps 1 - 3 for each plan your dependent will be covered: (Medical, Dental and Vision).

Note: Social security numbers are required for all covered spouse and children. If you do not have the SSN at the time of enrollment, you must enter the "Reason SSN is Not Available" to continue. Once you have obtained the SSN, you can update your dependent's record later.

Enter the Reason SSN is Not Available. You must update your dependent record in Workday as soon as the SSN is available.

\$78.79

Relationship

Spouse

Associate Only

**Confirm and Continue** 

후 🗆 🞝

Date of Birth

01/01/1970

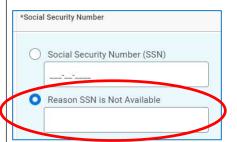

At the bottom of the page, **Click Review and Sign** button to continue.

Review your changes. Scroll to the bottom of the page and check the box I Accept.

Click **Submit** to complete your enrollment.

Click **View 20YY Benefits Statement** to view, print or save a summary of your benefits.

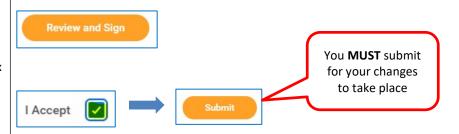

View 2024 Benefits Statement

Your Benefit Changes are now complete.

If your coverage was effective in the past, you will be charged for changes retroactively in your next paycheck.